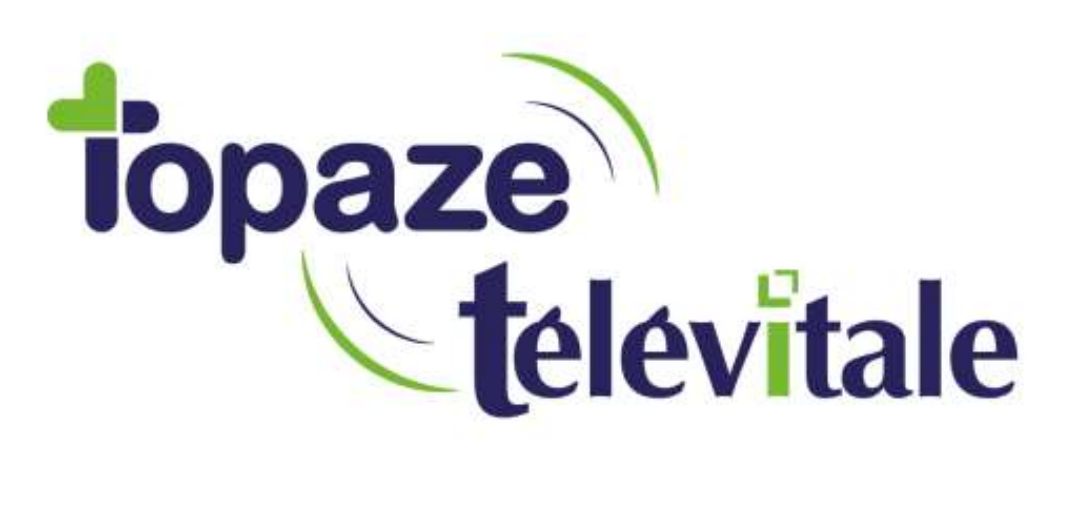

Spécialités : Toutes

## Restauration d'une sauvegarde

Mise à jour du 16/05/2019

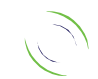

Immeuble Le Gamma – 92 avenue des Logissons 13770 VENELLES Tél : 04 42 54 91 91 - Fax : 04 42 54 91 84 - www.televitale.fr

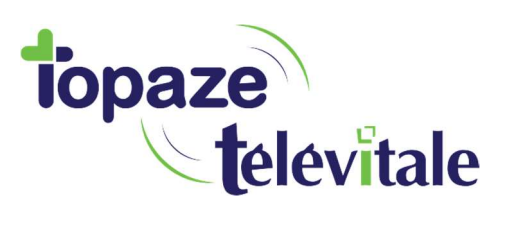

Pour effectuer une restauration. Au préalable il est obligatoire d'avoir une sauvegarde valide de TELEVITALE.

2

A partir de l'écran d'accueil de Windows ou Bureau, cliquez sur *Démarrer*, puis Programmes ou Tout les programmes (selon votre version de Windows), puis TELEVITALE et enfin Restauration.

Une fenêtre vous demande de confirmer la restauration et fermera le logiciel.

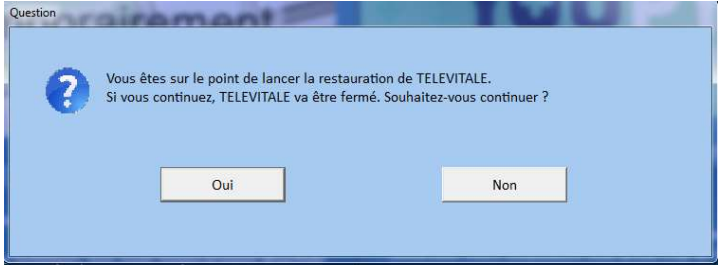

La fenêtre ci-dessous s'affiche à l'écran, cliquez sur le bouton parcourir pour sélectionner votre sauvegarde à restaurer, puis cliquez sur OK.

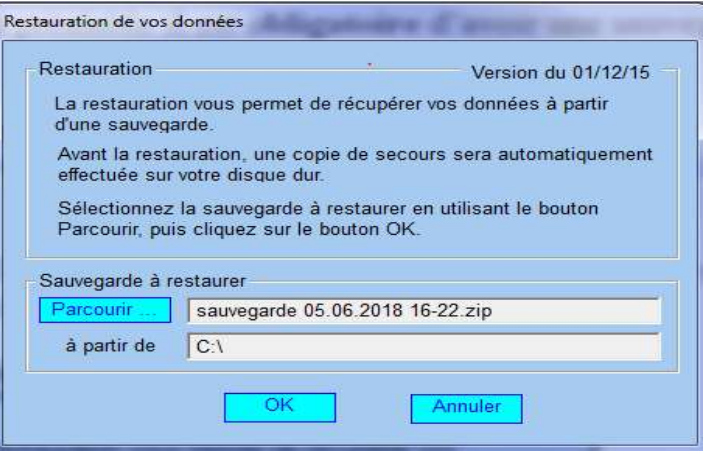

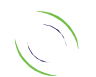

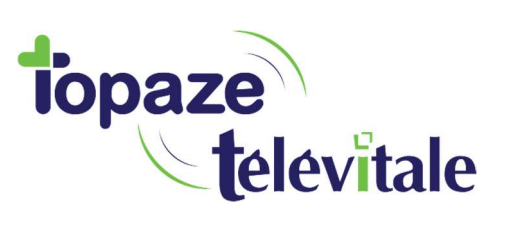

Dans la fenêtre ci-dessous cliquez sur Oui.

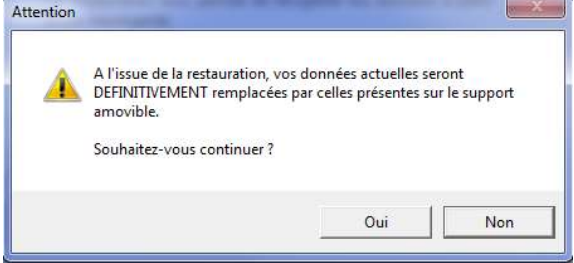

Et patientez jusqu'à l'affichage de la fenêtre ci-dessous.

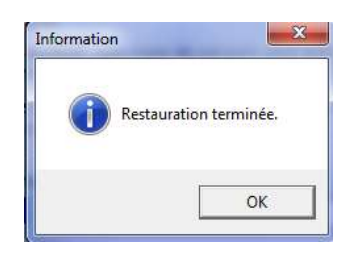

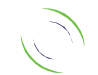